# Fix Active Directory-groepsophalen FOUT\_TOKEN\_GROUPS\_INSUFFICIENT\_PER MISSIONS op Identity Services Engine Ī

## Inhoud

**Inleiding** Voorwaarden Vereisten Gebruikte componenten Probleem **Oplossing** 

## Inleiding

Dit document beschrijft hoe u het probleem met het ophalen van een AD-groep (Active Directory) tijdens verificatie kunt oplossen, terwijl deze fout in live logs wordt gezien:

ERROR\_TOKEN\_GROUPS\_INSUFFICIENT\_PERMISSIONS

### Voorwaarden

#### Vereisten

Cisco raadt kennis van de volgende onderwerpen aan:

- Cisco Identity Services Engine
- Microsoft Active Directory

#### Gebruikte componenten

Dit document is niet beperkt tot specifieke softwareversies van Identity Services Engine (ISE).

### **Probleem**

Het probleem is dat gebruikersaccount dat wordt gebruikt om zich aan te sluiten bij ISE in AD geen juiste rechten heeft om symbolische groepen te krijgen. Dit zou niet gebeuren als de Domain Admin account werd gebruikt om zich bij ISE aan AD aan te sluiten. Om dit probleem te repareren, moet u ISE-knooppunt(s) aan de gebruikersaccount toevoegen en de rechten aan ISEknooppunt(s) geven:

- Lijstinhoud
- Alle eigenschappen lezen
- Lezen van rechten

Dit probleem wordt gezien, ook al lijkt de permissies voor gebruiker correct (controle tegen [ISE 1.3](/content/en/us/support/docs/security/identity-services-engine/200349-ISE-1-3-AD-Authentications-Fail-with-Err.html) [AD Authenticaties Falt met fout:](/content/en/us/support/docs/security/identity-services-engine/200349-ISE-1-3-AD-Authentications-Fail-with-Err.html) ["Onvoldoende voorrecht om Token Groepen te proeven"\)](/content/en/us/support/docs/security/identity-services-engine/200349-ISE-1-3-AD-Authentications-Fail-with-Err.html). Deze diepten worden gezien in ad-agent.log:

```
28/08/2016 17:23:35,VERBOSE,140693934700288,Error code: 60173 (symbol:
LW_ERROR_TOKEN_GROUPS_INSUFFICIENT_PERMISSIONS),lsass/server/auth-providers/ad-open-
provider/provider-main.c:7409
28/08/2016 17:23:35,VERBOSE,140693934700288,Error code: 60173 (symbol:
LW_ERROR_TOKEN_GROUPS_INSUFFICIENT_PERMISSIONS),lsass/server/api/api2.c:2572
```
## **Oplossing**

Om de vereiste permissies voor gebruikersaccount te geven, voert u deze stappen uit:

1. navigeer op AD naar Properties voor AD user account:

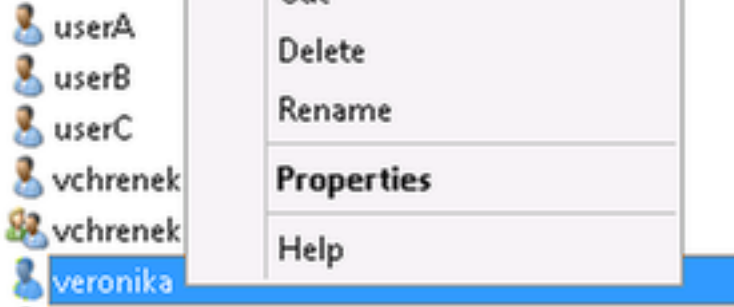

2. Kies het tabblad Beveiliging en klik op Toevoegen:

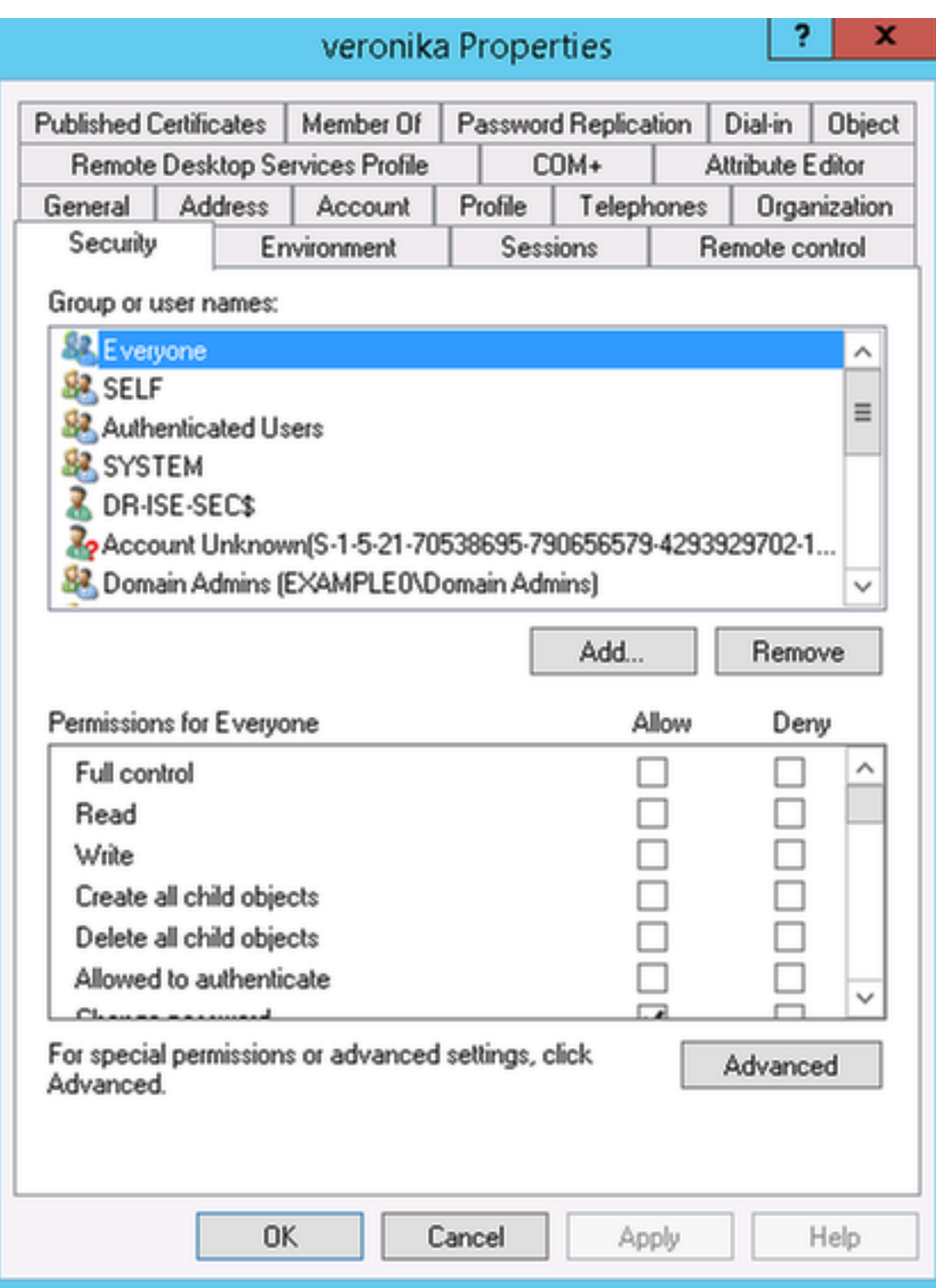

3. Selecteer Objecttypen:

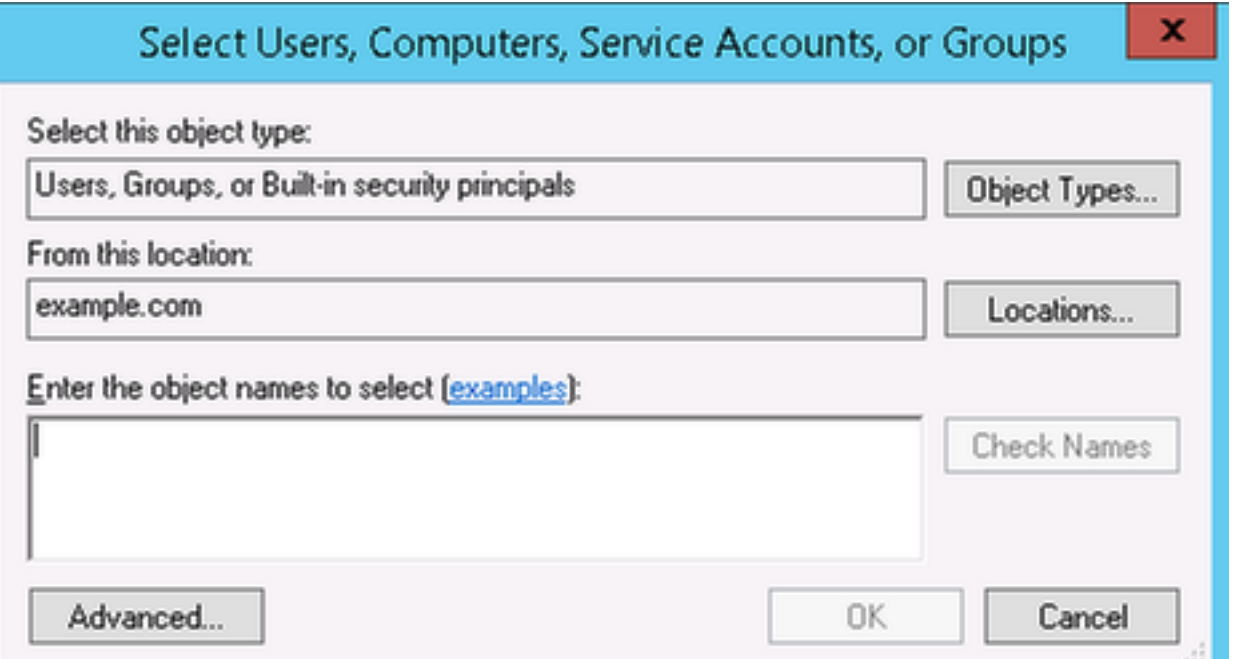

4. Selecteer Computers en klik op OK:

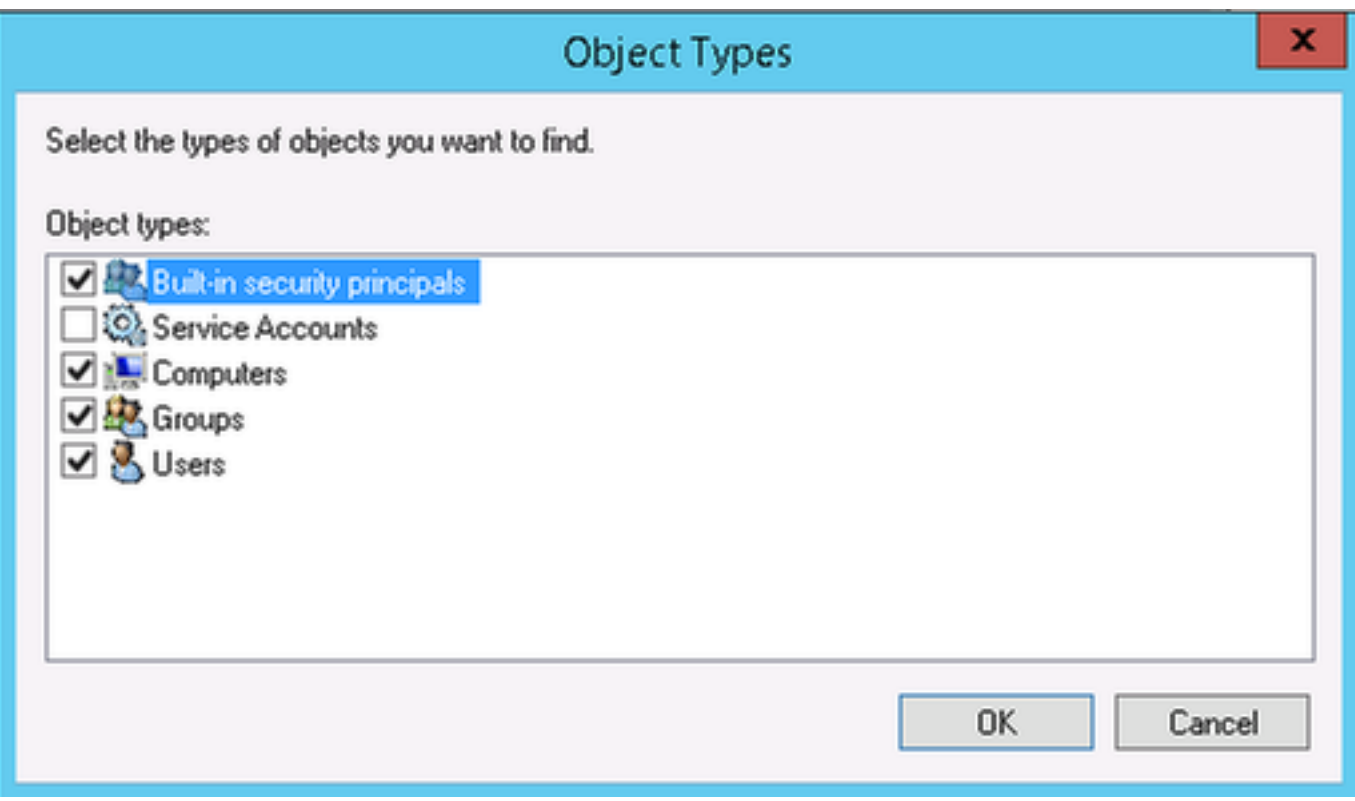

5. Typ ISE-hostname (VCHRENEK-ISE4 in dit voorbeeld) en klik op OK:

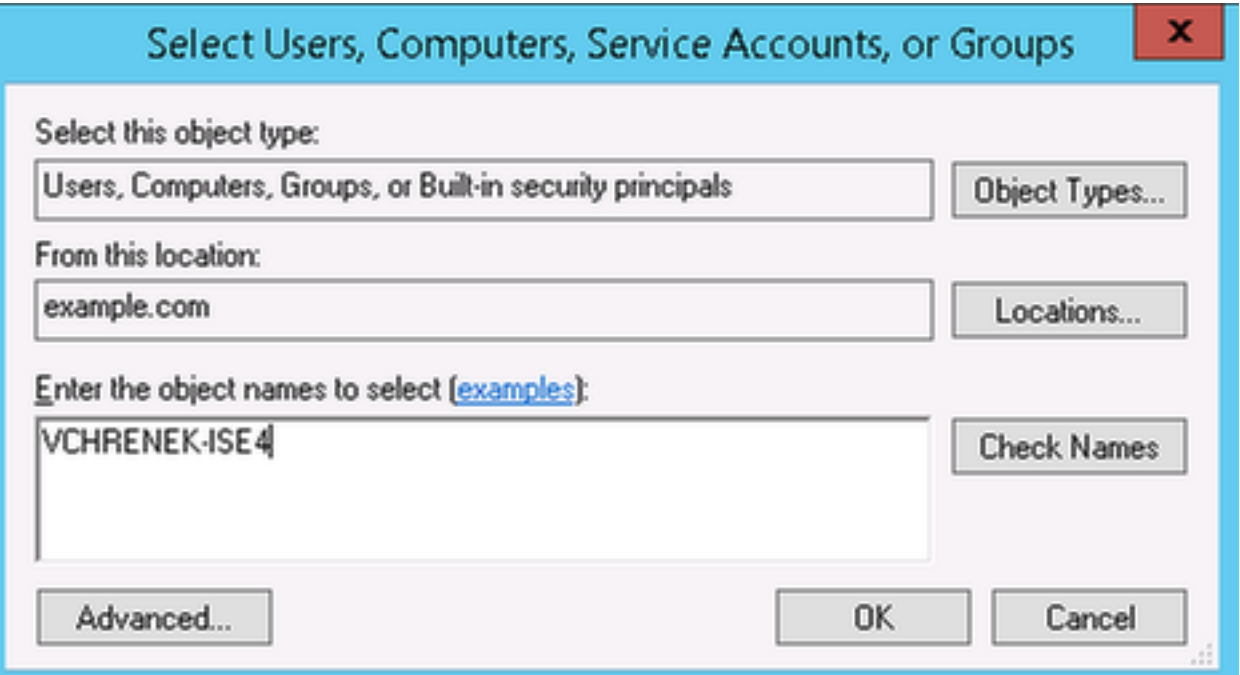

6. Selecteer ISE-knooppunt en klik op Geavanceerd:

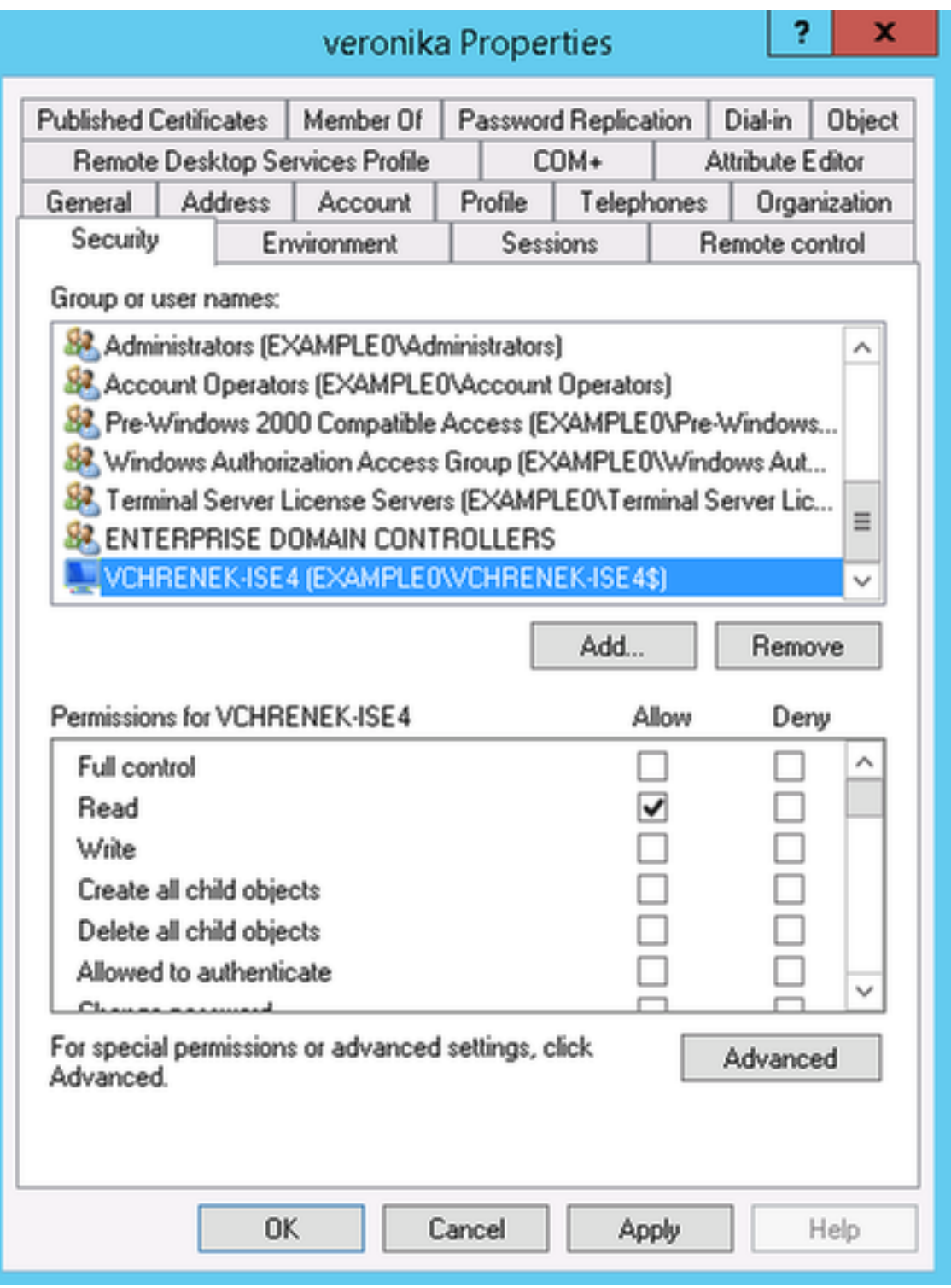

7. Selecteer ISE-computeraccount met geavanceerde beveiligingsinstellingen en klik op Bewerken:

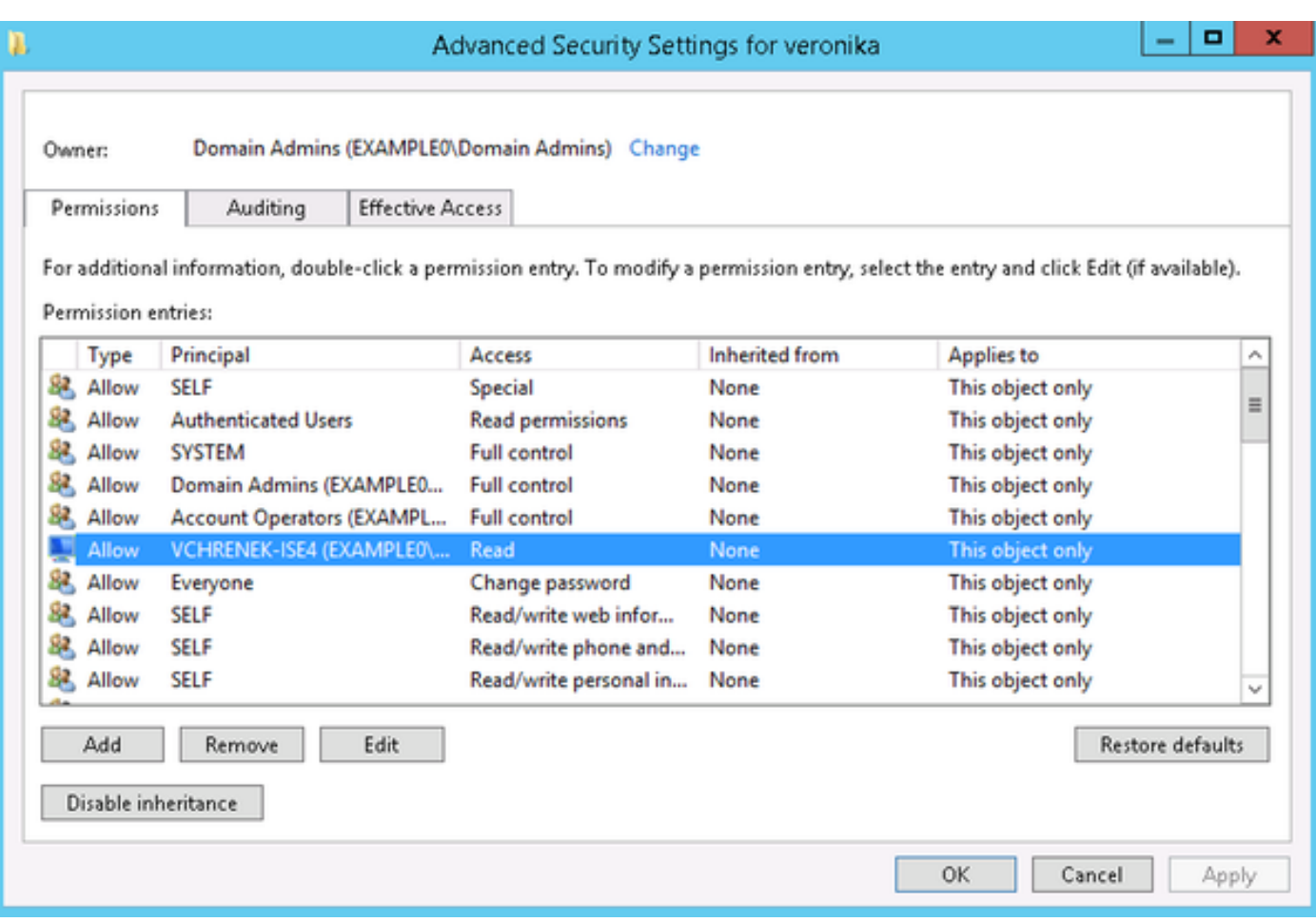

8. Typ die toestemming aan ISE machine account en klik op OK:

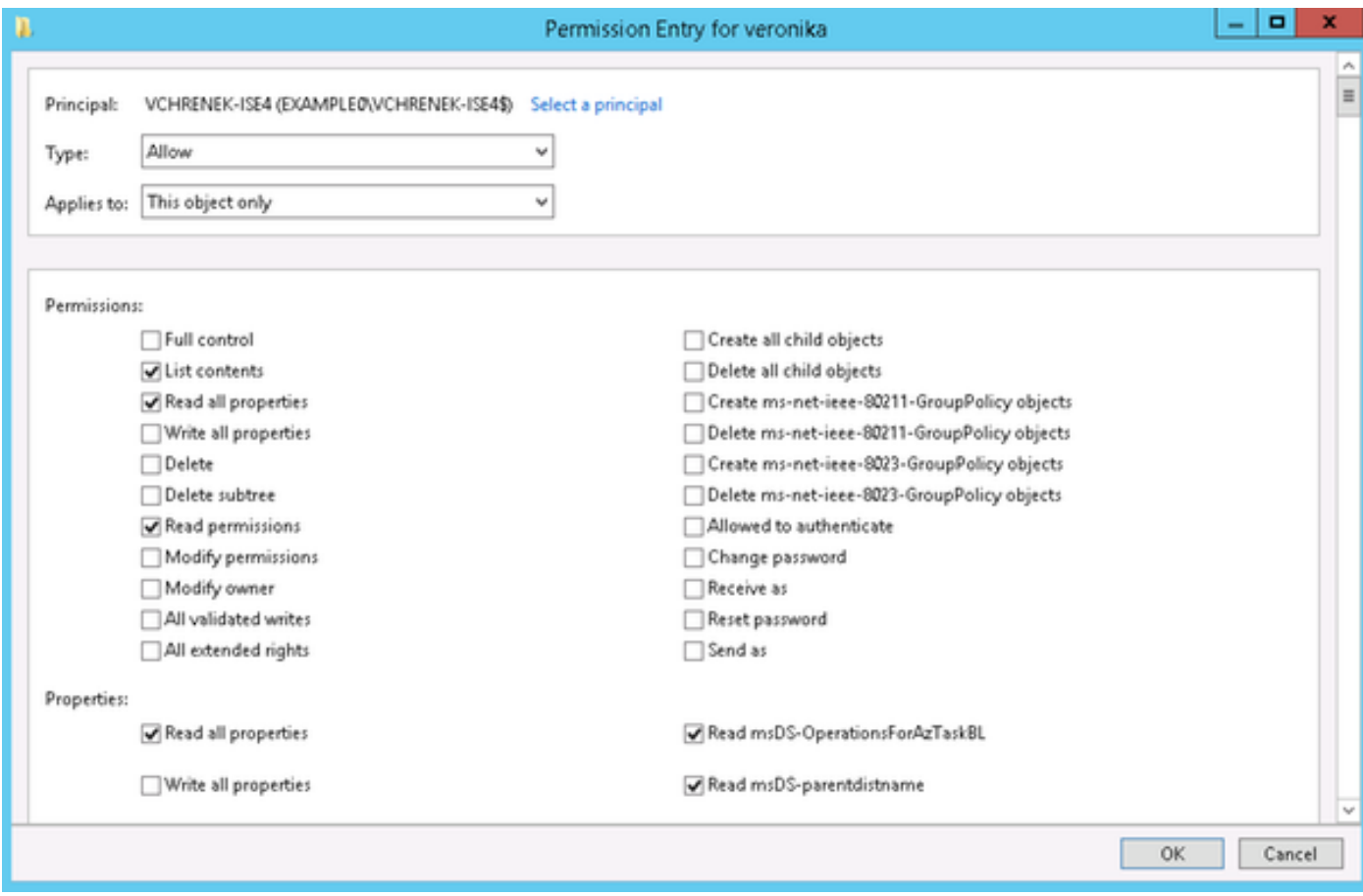

Na deze veranderingen moeten AD-groepen worden opgeroepen zonder problemen:

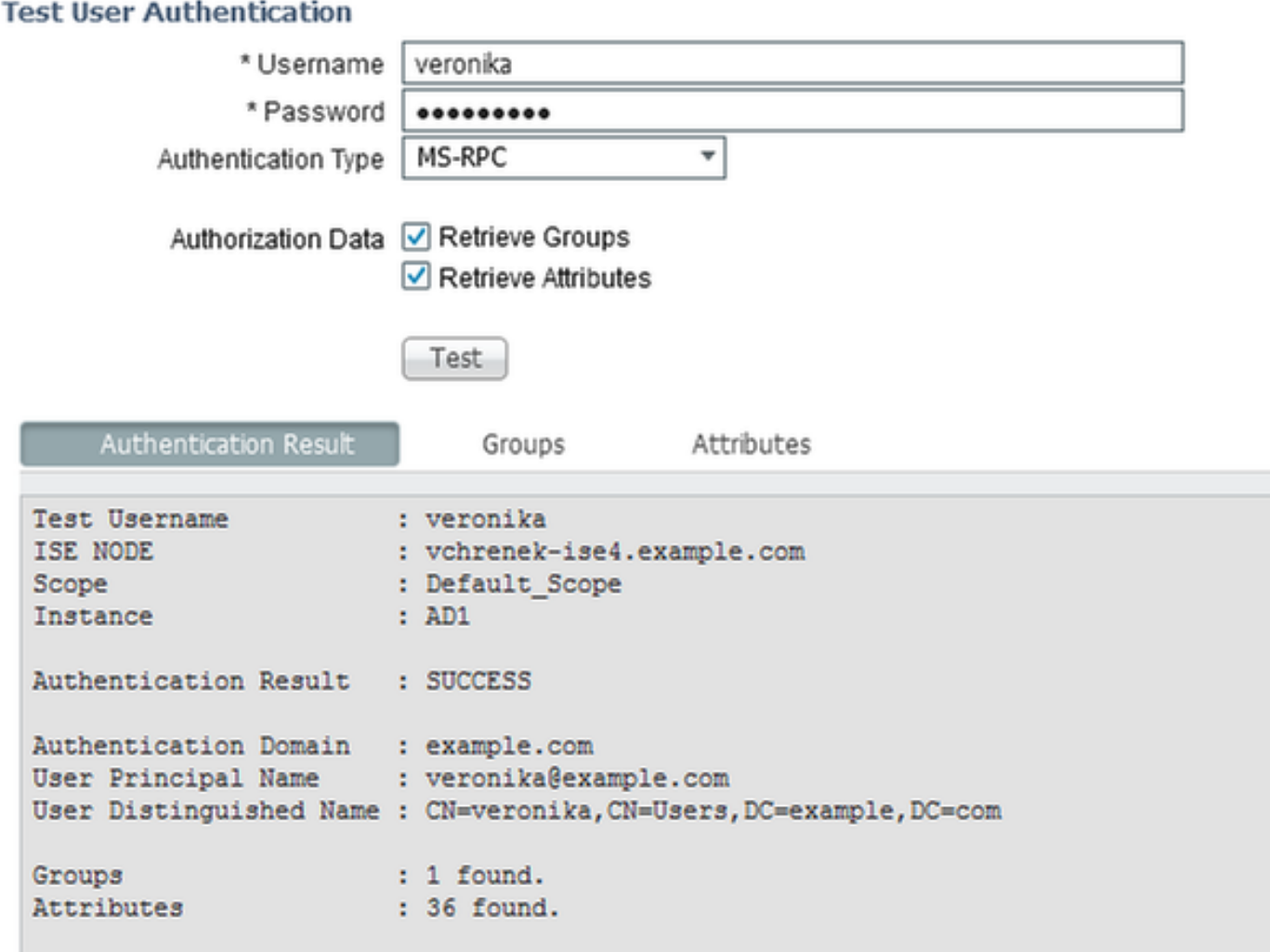

Dit moet voor alle gebruikers worden uitgevoerd en wijzigingen moeten worden herhaald voor alle Domain Controllers in het domein.